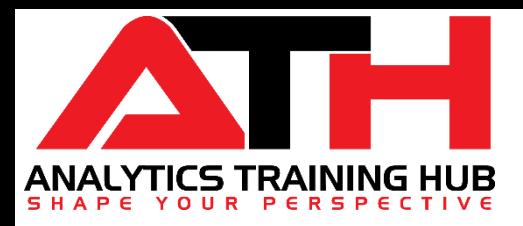

# *Excel in Corporate World with Microsoft Excel*

Presented by: *Anil Dhawan*

### Topics to be Covered

#### *Course Type: Basic to Advanced Excel Duration: 3 Weeks / ~12 Hours*

- ➢ **Overview: Getting Started with Excel -** *02 hours*
- ➢ **Formatting Essentials -** *02 hours*
- ➢ **Functions & Formulas -** *05 hours*
- ➢ **Data Analysis Tools -** *01 hour*
- ➢ **Excel Charts -** *0.5 hour*
- ➢ **Pivot Table -** *0.5 hour*
- ➢ **Bonus Module -** *0.5 hour*

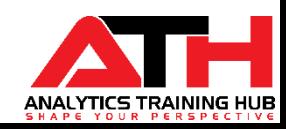

## Getting Started with Excel

### **Module 1**

- $\checkmark$  Introduction to Excel 2013/2016/2019/Office 365
- $\checkmark$  Application Interface and Key Components of Excel
	- ❑ Ribbon Bar, Quick Excel Toolbar, Formulas Bar, Name Box, Rows, Columns, Status Bar etc.
- $\checkmark$  Navigating Through Excel Ribbon Tabs
	- ❑ Exploring Each Ribbon Tab i.e. Home, Insert, Page Layout, View etc.\*
- $\checkmark$  Exploring Important Excel Options\*
	- ❑ Changing Cursor Direction
	- ❑ Enable/Disable Fill Handler and Live Preview
	- ❑ Hiding Horizontal/Vertical scroll bars
	- ❑ Showing gridlines
	- □ Changing Calculation mode etc.
- $\checkmark$  Live Session Exercise
	- ❑ Working with Cells/Ranges
	- ❑ Difference between Keyboard Shortcuts and Hot Keys
	- ❑ Use of Short/Hot keys and Mouse
	- ❑ Auto-Fit Content to Column Width / Row Height
	- ❑ Adding/Deleting/Moving/Copy cells/ranges
- $\checkmark$  Splitting data of Single Column into multiple
	- ❑ Import data from text file into Excel
- $\checkmark$  10 Examples to use Auto-fill and Flash Fill
- $\checkmark$  Merge/Unmerge Cells & Wrap Text
- $\checkmark$  Extracting Unique Values & Important Ribbon, General and Data Entry Keyboard Shortcuts

ANALYTICS TRAINING HUB

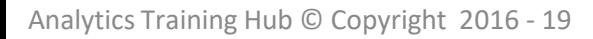

## Formatting Essentials

- $\checkmark$  Formatting Essentials
	- ❑ First thing First Exploring Universal Formatting Rules
	- ❑ Recognizing Text & Number entries.
	- ❑ How Excel stores *Date & Time Stamps* etc.
	- ❑ Recognizing Text Representation of Numbers
- ✓ Custom Cell Number Formats
	- ❑ Converts a number into Currency format, Negative format, Percentile format, Phone Number format
	- $\Box$  Displays 0 at start of a number without converting in text format
	- ❑ Shows *Text* with *Number* without converting in text
- $\checkmark$  Custom Date/Time Formats
	- ❑ How to custom Date / Time in different format as per need
- $\checkmark$  Working with Comments / Notes
	- ❑ Introducing New Type of Comments (For 365 Users\* only)
	- ❑ Inserting, Modifying & Deleing Comments with different methods
- $\checkmark$  Format Painter A Quick way to copy 'Formatting Attribute'
- $\checkmark$  Paste Special
	- ❑ Pasting specific attributes like Value, Formulas, Comments, Column Width, Basic Mathematical Operations etc.
- $\checkmark$  Table, Table Styles & Formatting
	- ❑ Introducing Excel Table Feature (a way to quickly convert your data-set into dynamic table)
	- ❑ Live example
- $\checkmark$  Freeze Panes
	- ❑ Freeze Rows, Columns etc.
- Analytics Training Hub © Copyright 2016 19  $\checkmark$  Page Setup & Print Formatting

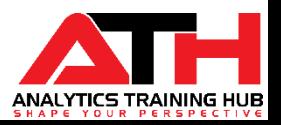

## Functions & Formulas

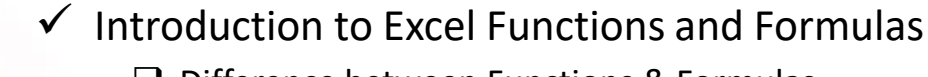

- ❑ Difference between Functions & Formulas
- $\checkmark$  Basics of Functions & Formulas
- $\checkmark$  Working with Cell References Types
	- ❑ Relative Cell References
	- ❑ Absolute Cell References
	- ❑ Row Relative & Column Absolute Cell References and vice-versa
- $\checkmark$  Most Used Basics & Advanced Functions & Formulas
	- ❑ Text Functions
	- ❑ Date & Time Functions
	- ❑ Mathematical
	- ❑ Statistical Functions
	- ❑ Logical Functions
	- ❑ Lookup & Reference Functions
	- ❑ Newly Introduced Excel Functions
	- ❑ Customized Formulas Tricks
- $\checkmark$  Working with Array Formulas
- $\checkmark$  Creating Customize Formulas Step-by-Step with Live examples
- $\checkmark$  Creating and Working with Dynamic Ranges using Function and Excel Table features
- $\checkmark$  Formulas Debugging / Formulas Auditing
- $\checkmark$  Types of Formula Errors / Error Handling Tricks

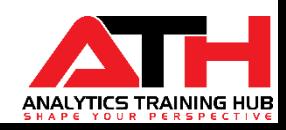

## List of Functions (Basics + Advanced/Customized)

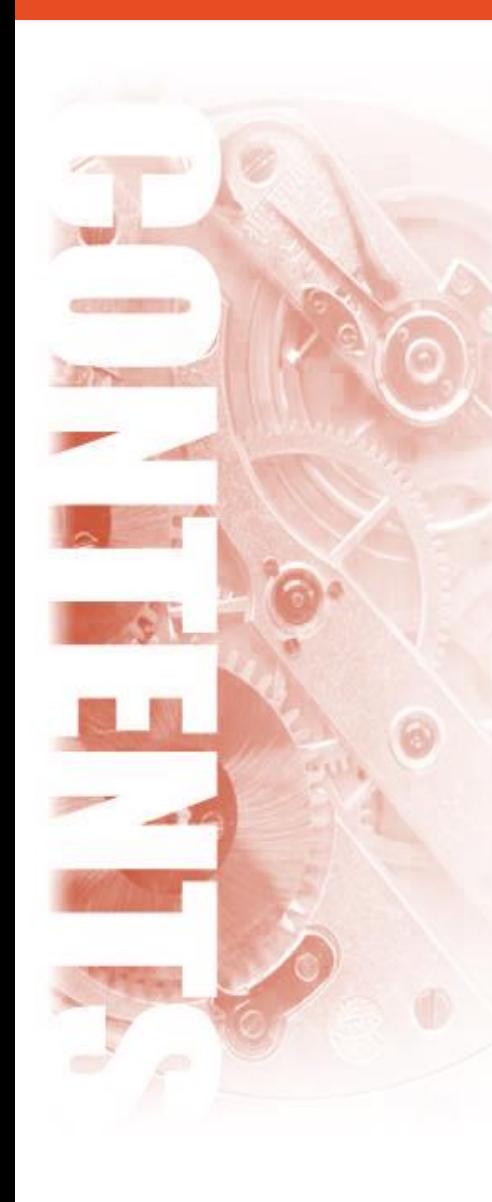

#### **Functions & Formulas**

#### ✓ *Text Functions*

❑ CLEAN, CONCATENATE, LEFT, RIGHT, MID, LEN, LOWER, UPPER, PROPER, REPT, TRIM, VALUE, FIND, SEARCH, SUBSTITUTE, and TEXT etc.

#### ✓ *Date & Time Functions*

❑ DATE, DAYS, TIME, NOW, TODAY, EDATE, EOMONTH, NETWORKDAYS, NETWORKDAYS.INTL, WEEKDAY, WEEKNUM, WORKDAY, and WORKDAY.INTL etc.

#### ✓ *Math & Trig Functions*

❑ INT, MOD, ROUND, ROUNDDOWN, ROUNDUP, SUM, SUMIF, SUMIFS, SUMPRODUCT etc.

#### ✓ *Statistical Functions*

❑ AVERAGE, COUNT, COUNTA, COUNTBLANK, MAX, MIN, COUNTIF, COUNTIFS, SMALL, and LARGE etc.

#### ✓ *Logical Functions*

❑ IF, IFS, AND, OR, and IFERROR.

#### ✓ *Lookup & Reference Functions*

❑ FORMULATEXT, VLOOKUP, HLOOKUP, INDEX, MATCH, INDIRECT, and OFFSET

#### ✓ *Newly Introduced Functions in Recent Version of Excel\**

❑ CONCAT, TEXTJOIN, IFS, SWITCH

#### ✓ *Nested Conditions/Customize Formulas\**

- ❑ One dimensional dynamic lookup
- $\Box$  Two dimensional dynamic lookup
- ❑ Formulas for calculating Aging
- $\Box$  Calculate remaining/pending days and weeks in a year
- ❑ Finding out Weekend/Weekday dates
- $\Box$  Nested IF condition (using multiple criteria)
- ❑ Extracting First, Middle & Last Name dynamically
- ❑ Formulas to get Sum/Average of Nth Top/Bottom values
- ❑ Merge Numbers & Text by keeping Number formatting alive
- ❑ Extract Date or Time from Date-Time stamp
- ❑ Reverse lookup
- ❑ Many more….

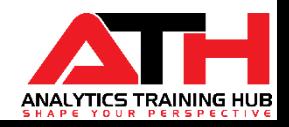

## Data Analysis

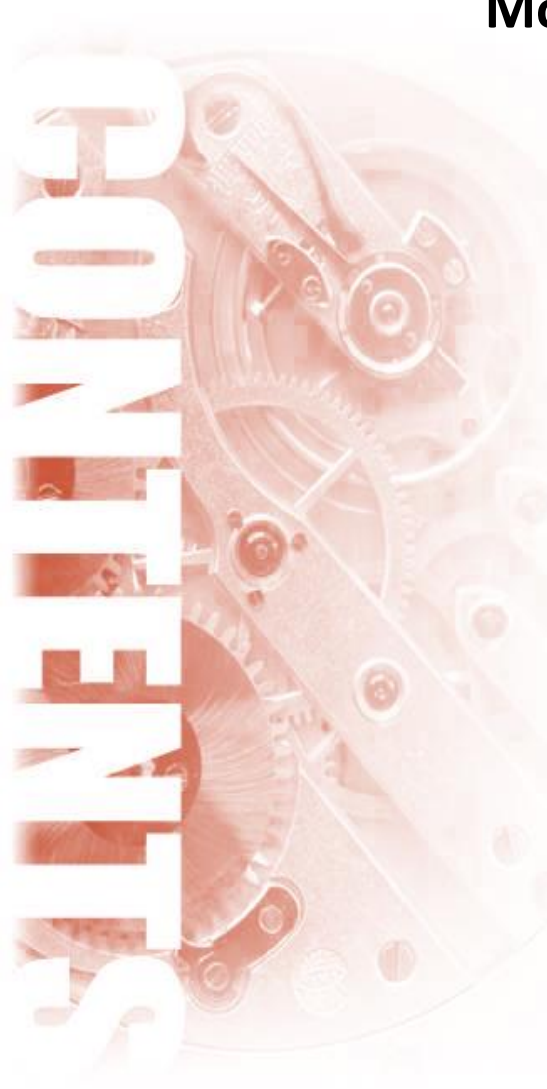

### **Module 4**

- $\checkmark$  Data Sorting
	- ❑ Introduction to Data Sorting
	- ❑ Simple Sorting basis on cell value
	- ❑ Advanced / Multilevel Sorting
	- ❑ Sorting based on Cell Colors, Font Color etc.
- $\checkmark$  Data Filtering
	- ❑ What is Filter and How to apply?
	- ❑ Basics of Filters
	- ❑ Sorting with Filter
	- ❑ Advanced Filter
	- ❑ Conditional Filtering
- $\checkmark$  Named Ranges
	- ❑ Introduction to Defined Names
	- ❑ Assigning Name to Cells and Ranges
	- ❑ Use of Named Ranges in Functions & Formulas
	- ❑ Working with Dynamic Ranges
- $\checkmark$  Conditional Formatting
	- ❑ Introduction to Conditional Formatting
	- ❑ Exploring all CF Rules in Detail
	- ❑ Formatting Cells based on values using different Styles
- ❑ Formatting Cell Values using Traffic Indicators/Icons
- ❑ Highlighting Cells containing Specific Text
- ❑ Highlighting Top/Bottom Values (Simple & Dynamic Examples)
- ❑ Highlighting Unique/Duplicate Values
- ❑ Highlighting Rows/Columns with empty Cells
- ❑ Highlighting using Functions/Formulas
- ❑ Highlighting Weekday/Weekend Dates using CF
- Data Validation
	- ❑ What is Data Validation in Excel?
	- ❑ Exploring all Data Validation Rules in detail
	- ❑ Setting up Input and Error Messages
	- ❑ Validating Numbers, Decimals, Date, Text Length etc.
	- ❑ Data Validation using Functions & Formulas
	- ❑ Validating Data using Named Range
	- ❑ Dynamic Drop Down List
	- ❑ Dynamic Dependent Drop Down List

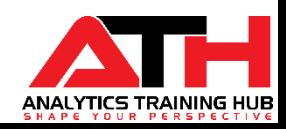

## Excel Charts

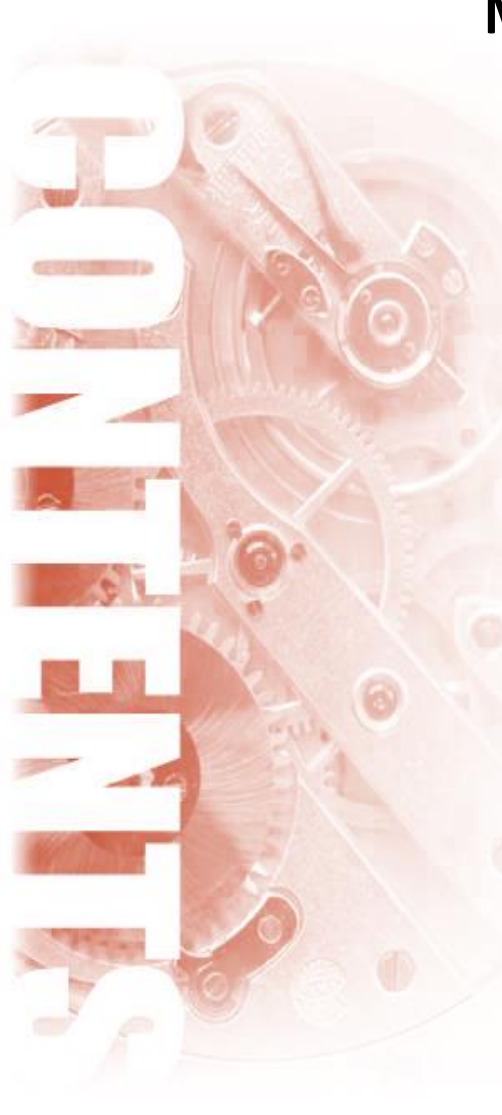

- $\checkmark$  Introduction to Excel Charts
- $\checkmark$  Exploring most commonly used Charts and **Templates**
- $\checkmark$  Basics of Charts
- $\checkmark$  Selecting Requirement based Charts
- $\checkmark$  Working with Basic Charts:
	- ❑ Column / Clustered / Stacked Column
	- ❑ Line / Line with Markers
	- ❑ Bar
	- ❑ Pie / Pie of Pie
	- ❑ Map
	- ❑ Clustered Column with Line etc.
- $\checkmark$  Creating Customized / Advanced Charts
- $\checkmark$  Creating Dynamic Chart
- $\checkmark$  Working with Dynamic Interactive Charts in Excel using Drop Down
- Working with Chart Elements, Formatting, Chart Styles, Properties etc.

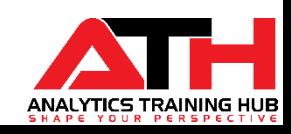

## Pivot Tables

- $\checkmark$  Introduction to Pivot Table
- $\checkmark$  Creating a Pivot Table
	- ❑ Basics of Pivot Table Creation (Planning and Studying the Data)
	- ❑ Two Dimensional Pivot Table Summary
- $\checkmark$  Use of Calculated Fields/Items
- $\checkmark$  Pivot Table Formatting
- $\checkmark$  Grouping Items & Summarizing data in Pivot Tables
- $\checkmark$  Grouping and Bucketing data in Pivot Table
- $\checkmark$  Changing/Modifying Data Sources
- $\checkmark$  Working with Pivot Table Designs & Layouts
- $\checkmark$  Exploring Important Pivot Table Options & Field Settings ❑ Formatting Empty Cells
- ✓ Pivot Table Filters
- $\checkmark$  Changing Pivot Table Summary Calculation
- $\checkmark$  Use of Slicers in Pivot Table
- $\checkmark$  Introduction to Pivot Charts

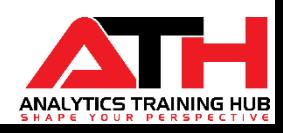

# Quick Tips & Tricks

#### **Bonus Module**

- ✓ Protecting Workbook/Worksheets/Ranges
- ✓ 'Go To Special' Feature and Its' Uses
- $\checkmark$  350+ Window Keyboard Shortcuts Guide (Cheat-Sheet)
	- ❑ 30 Quick Time Saving Excel Keyboard Shortcuts to increase productivity
	- ❑ Learn with Live Examples & Easy way to Best Practice
- $\checkmark$  150+ Mac Excel Keyboard Shortcuts Guide
- $\checkmark$  Exploring Some Ready to Use Templates and Industry **Dashboards**
- $\checkmark$  Session Study Material
	- □ Session Study Material with solved examples after every session
	- ❑ Access to some Excel Videos\*
	- ❑ Excel Formula Tips
- $\checkmark$  Real Life Case Studies and Situations for Best Practice and Get Ready for Corporate World
- $\checkmark$  Bi-Monthly Quiz
- $\checkmark$  Situation based Questions for Practice
- $\checkmark$  6 Months Live Support via Phone/Email/Messages

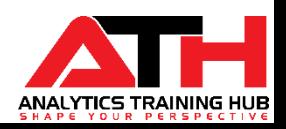

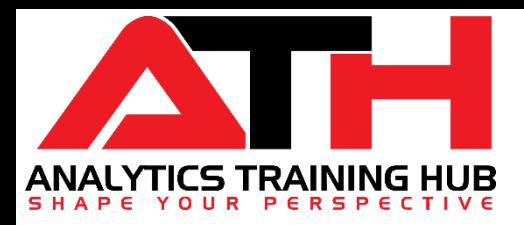

# *Excel in Corporate World with VBA*

### Course Content – Visual Basics for Applications (VBA)

*Duration: 4 Weeks / ~16 Hours* 

➢ **Getting Started with VBA -** *02 hours* ➢ **VBA Nuts & Bolts -** *02 hours* ➢ **Working with Loops, Conditional Stmnts & Arrays -** *03 hours* ➢ **Formula Writing in VBA -** *03 hours* ➢ **UserForm & GUI** - *02 hours* ➢ **Working with Excel Features** - *02 hours* ➢ **Interaction with Other Applications (Bonus) -** *01 hour*

➢ *Q & A - 0.5 hour*

**ANALYTICS TRAINING HUE** 

### Getting Started with VBA

Analytics Training Hub © Copyright 2016 - 19

### **Module 1**

- $\checkmark$  Quick Recap of Microsoft Excel
- $\checkmark$  Introduction to Developer Ribbon Tab
- ✓ Introduction to VBA
- $\checkmark$  What is VBA / Macro in Excel?
	- ❑ Difference between VBA and Macros
- ✓ Introduction to Visual Basic Editor Window ❑ Open Visual Basic Editor (VBE)
- $\checkmark$  Getting Familiar with Visual Basic Editor (VBE)
	- ❑ Project Explorer
- ❑ Properties Window
- ❑ Immediate Window
- ❑ Run Button

❑ Reset Button

❑ Breakpoints

❑ Menu Bar

- ❑ Watch Window
- $\checkmark$  Customizing the VBE Environment
- $\checkmark$  The Macro Recorder
	- ❑ Recording Your First Macros in Excel
	- ❑ Steps to record a Macro
	- ❑ Relative References vs Absolute Reference in Macro Recording
	- ❑ Ways to Run Macros
	- ❑ Live Project: Dynamic Cell Selection (Using Excel Go to Feature)
- $\checkmark$  Executing / Modifying Recorded Macros
	- Saving Macro Workbook
- ❑ Object Explorer
- ❑ Code Window
- ❑ Insert Button
- ❑ Locals Window

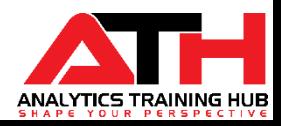

# VBA Nuts & Bolts

### **Module 2**

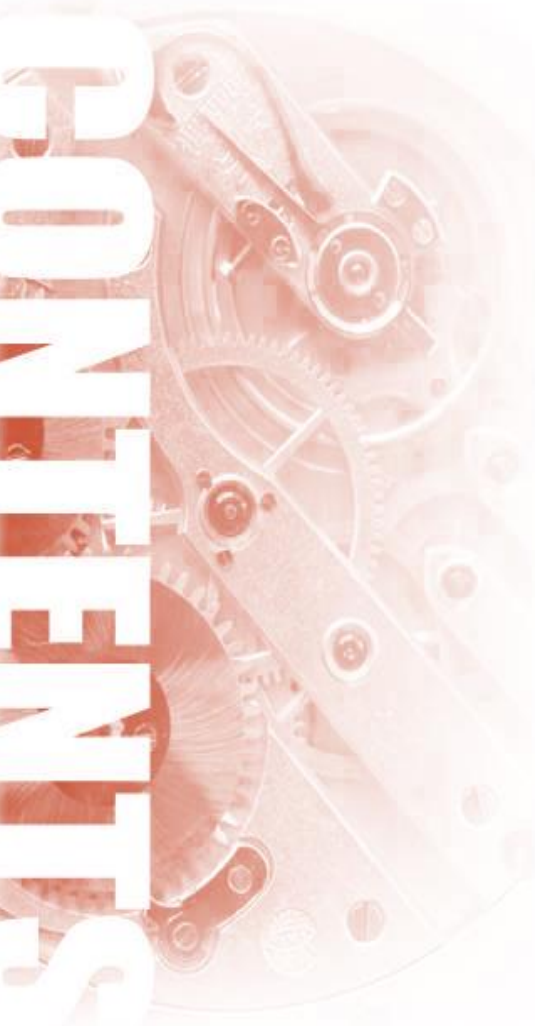

- $\checkmark$  Introduction to Sub and Function Procedures
	- ❑ Declaring Procedures
	- ❑ Procedures' Scope (Public/Private Procedures)
- ✓ Introducing the Excel VBA Object Model (A must know thing to become Pro in VBA)
	- ❑ Object Hierarchy (Objects and Collections)
- $\checkmark$  Properties and Methods
	- ❑ Working with Object Properties
	- ❑ Working with Object Methods
	- ❑ Live Case Study Working with Comment Object
- $\checkmark$  Important and Useful Properties of Application Object
- $\checkmark$  Working with Ranges Objects
	- ❑ Selecting, Copying, Pasting ranges
- Working with Comments
	- ❑ Tips to make a best use of comments
- $\checkmark$  Variable, Data Types and Constant
	- ❑ Rules for Naming Variable
	- ❑ Declaring & Initializing Variables
	- ❑ VBA built-in data types
	- ❑ Variable Scope and Working with Constant
- $\checkmark$  Finding Last or Next available Row/Column
- Selecting Rows/Columns/Table (Normally & Dynamically)

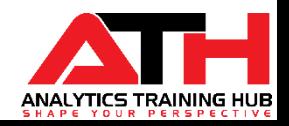

# Working with Loops, Conditional Statements & Arrays

### **Module 3**

- $\checkmark$  Introduction to VBA Loops & Conditional Statements
- $\checkmark$  Working with Conditional Statements
	- ❑ Types of Conditional Statements
	- ❑ Use of Simple and Nested IF conditions
	- ❑ IF with AND, OR & NOT
	- ❑ Alternative of IF, a Select CASE statement
- $\checkmark$  Working with Loops
	- ❑ For Next Loop (aka Counter Loop)
	- ❑ For Each Loop
	- ❑ Normal Do-Loop
	- ❑ Do Until
	- ❑ Do While Loop
	- ❑ While Wend Loop
- Working with Message & Inbox Box
- ✓ With-End With Constructs
- $\checkmark$  Controlling Program Flow
	- ❑ Use of GoTo statements
- $\checkmark$  Introduction to Arrays
	- ❑ Declaring arrays
	- ❑ Declaring Multidimensional arrays
	- ❑ Static Arrays vs Dynamic Arrays
	-

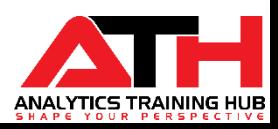

Analytics Training Hub © Copyright 2016 - 19 <br> **□ Working with Dynamic Arrays** 

## Formula Writing in VBA

- $\checkmark$  Introduction to Excel VBA Functions and Worksheet Functions
- $\checkmark$  Difference between R1C1 and A1 style referencing
- Difference between Worksheet Functions Vs Active.cell Formula
- $\checkmark$  Getting started with VBA Excel Functions
	- ❑ IIf, UCase, LCase, Date, StrReverse, Split, RemoveVowels, InStr, Date, DateSerial, Format, MonthName etc.
- $\checkmark$  Getting started with WorksheetFunction
- $\checkmark$  Working with Function Procedures
- $\checkmark$  Getting started with User Defined Functions (UDF)
	- ❑ UDF with No, One, & Multiple arguments
	- ❑ UDF to Sum Each Digit in a Cell
	- ❑ UDF to extract only numbers from alphanumeric cell
	- □ Function with an Array argument
- $\checkmark$  Fixing arguments of Formulas in VBA
- $\checkmark$  Working and Creating Customize Functions
- $\checkmark$  Error Handling & Debugging Techniques
	- ❑ Trapping Errors (Ingoing Error or Jumping to specific section)

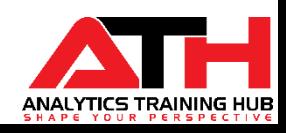

## User Form and GUI

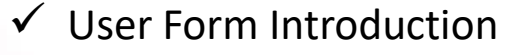

- ❑ Basics of UserForm
- ❑ Creating, displaying and unloading UserForms
- ❑ Understanding the settings of UserForm's Properties
- ✓ Exploring Form Controls & ActiveX Controls
	- ❑ List Box Control
	- ❑ Scroll Bar Control
	- ❑ Check Box
- Exploring UserForm Controls
	- ❑ Customizing control toolbox
	- ❑ Filling Data into controls
	- ❑ Adjusting UserForm controls
- ✓ Cycle/Sequence to follow to create UserForm
- ✓ Validating User Inputs
- ✓ Testing a UserForm
- ✓ User Form Tricks
- $\checkmark$  Understanding User Form Events
	- ❑ Relevant UserForm Events
	- ❑ Control Events

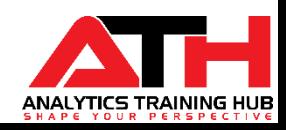

## Working with Excel Features

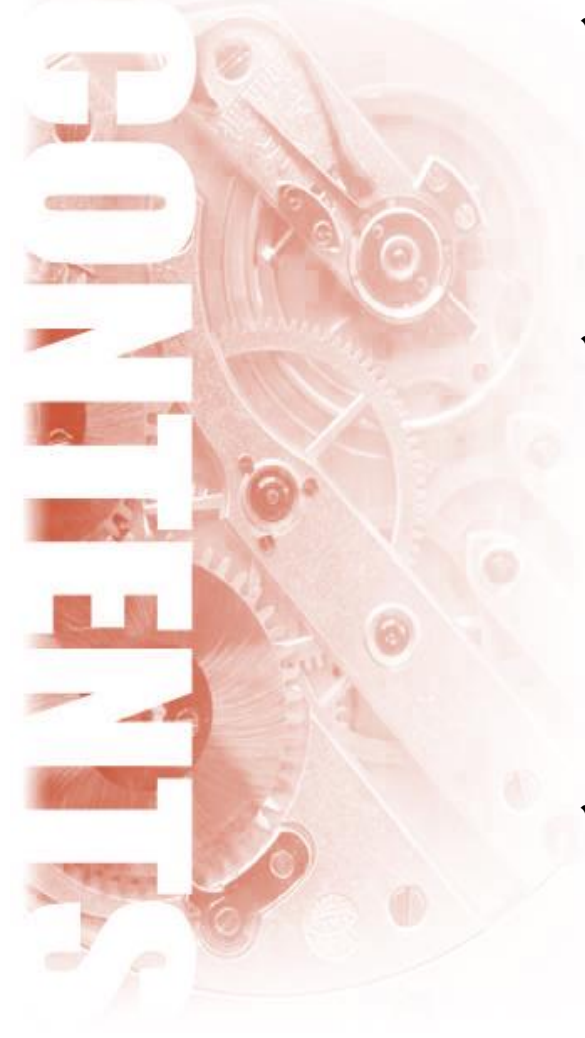

- $\checkmark$  Working with Pivot Tables
	- ❑ Recording & Modifying macro to create Pivot Table
	- ❑ Writing codes to create Pivot Table Report
	- ❑ Working with Pivot Table Fields and Items
	- ❑ Updating Pivot Tables
	- ❑ Generating multiple Pivot Table reports using VBA
- ✓ Charts
	- ❑ Difference between embedded chart and chart sheets
	- ❑ Understanding the Chart object model
	- □ Creating an Excel Chart using VBA
	- ❑ Changing Chart Type and Series Type
	- ❑ Modifying Charts
	- ❑ Creating Spark-line Chart in Excel using VBA
	- □ Looping through all charts available in worksheet
	- ❑ Adjusting Size and Aligning ChartObjects
- $\checkmark$  Sorting & Filtering
	- ❑ Recording a macro to sort the table
	- ❑ Understanding and modifying the recorded macro
	- ❑ Performing Simple sorting
	- ❑ Dynamic and multilevel sorting
	- ❑ Filter and display relevant information

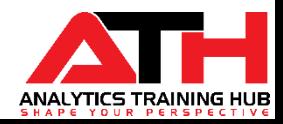

# Add-Ins & Interaction with Other Applications

### **Bonus Module**

- ✓ Add-Inns
	- ❑ Introduction to Add-Ins
	- ❑ Add-Inn vs COM Add-Ins
	- ❑ How to Create Add-Inn
	- ❑ Installing an Add-Ins
- $\checkmark$  Type of different Excel events
	- ❑ Workbook Events (Open, Activate, SheetActivate, BeforeSave, NewSheet, Deactivate etc.)
	- ❑ Worksheet Events (Activate, BeforeRightClick, BeforeDoubleClick, Calculate, PivotTableUpdate etc.)
- $\checkmark$  Starting an application from Excel
	- ❑ VBA Shell function to launch other programs
	- ❑ Creating a new Word Document
- $\checkmark$  Interacting with Microsoft Office Apps
	- ❑ Opening a Word Document
	- □ Opening Outlook
	- ❑ Launching PowerPoint
- $\checkmark$  Controlling Excel from another application
- $\checkmark$  Sending Personalized emails via Outlook
- $\checkmark$  Sending e-mail attachments from Excel
- $\checkmark$  Working with Files & Folders
- $\checkmark$  Converting / Saving Excel File into PDF

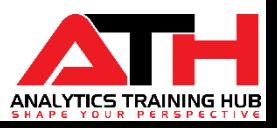

## Key Take Away

#### *Upon Completion of this course, you will be able to :*

- *Proficient in Ms-Excel(Basics & Advanced) & VBA/Macros*
- *Having good command on keyboard shortcuts/Hotkeys*
- *Skilled in formatting the small and large datasets using Excel & VBA both*
- *Capable of coding and handling the large data*
- *Automate many Excel Features using VBA/Macros*
- *Able to choose the appropriate function/formula for any situation*
- *Building own formulas for customize requirements*
- *Navigating through Excel efficiently & effectively*
- *Able to create dynamic ranges*
- *Debugging the functions/formulas*
- *Understanding the functionality of simple and Complex functions & formulas*
- *Design your own User Defined Functions in easy steps using VBA*
- *Plotting various charts & tables using Excel & VBA*
- *Creating various reports using different features & functions*
- *Having strong knowledge of Advanced Formulas*
- *Able to analyze any data with Excel VBA*
- *Ability to create Good Looking and World Class Dashboards*
- *Recording and Cleaning Macros Easily*
- *Use Form Controls, Active-x Controls*
- *Make User Form like a Pro*
- *Make Automate your existing Reports*

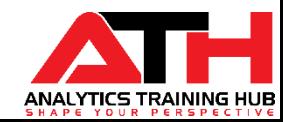